# Use of WebEx Events for Hybrid Meeting DRAFT

Beth Kochuparambil August 10, 2021

I am not an expert, just a user.

ec-21-0200-00-00EC

## Proposal Overview

- Run meeting as typical face-to-face meeting
- Presenters join WebEx as well, to share slides
- Projector to show from "Host Computer" WebEx (full screen)
- Stream video of room from "Host Computer"
- Control sound in/out of online meeting through "Host Computer"
	- Sound board to toggle room sound system from in-room microphones and host computer audio out
	- In room microphone to split to sound board (toggle) and input to host computer audio
- In person attendees would NOT need to sign into WebEx, just watch the projector and listen to sound system as in past face-to-face meetings. They could optionally sign on as an observer (without audio) if they wanted to see the attendee list or have projected content on their computer.

# WebEx Events Benefits

- Similar to WebEx Meetings
- Two types of attendees in Event
	- Panelist
	- Attendee
- Have the ability to disable mute, video, chat, etc.
- Separate controls: host, presenter, polling controls (helps with straw polls or show of hands)
- Can enable 3 classes of participants with little overhead.
	- In person, remote participant/voter (panelist), observer (attendee)
	- Setup of "Host Computer" for the room

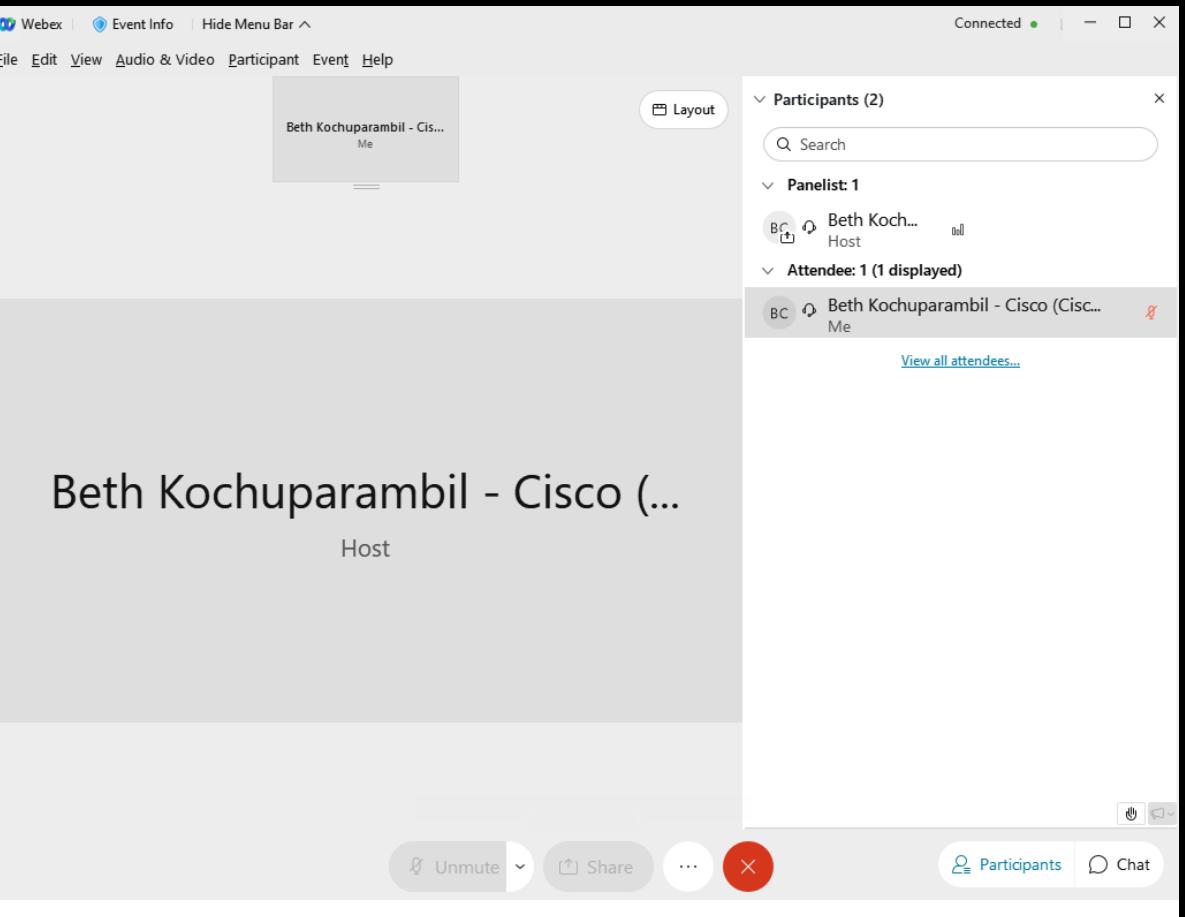

## Limitations of WebEx Events

- There can only be 1 host (as far as I know).
	- Alternate host must have a webex account (not sure if there is one specific to events or not). Don't know if you can have a co-host or simply someone else who can start the meeting.
- Logging in takes longer for participants as WebEx Events is a different app than WebEx Meetings.
- Ability to present/share must be handed over by host;cannot be "stolen". Only panelists can be presenters.
- Unsure if IEEE-SA WebEx licenses need to be considered.
- Setup is more laborious than typical WebEx meeting.

# Screenshots from Setting Up Events

### Schedule an Event

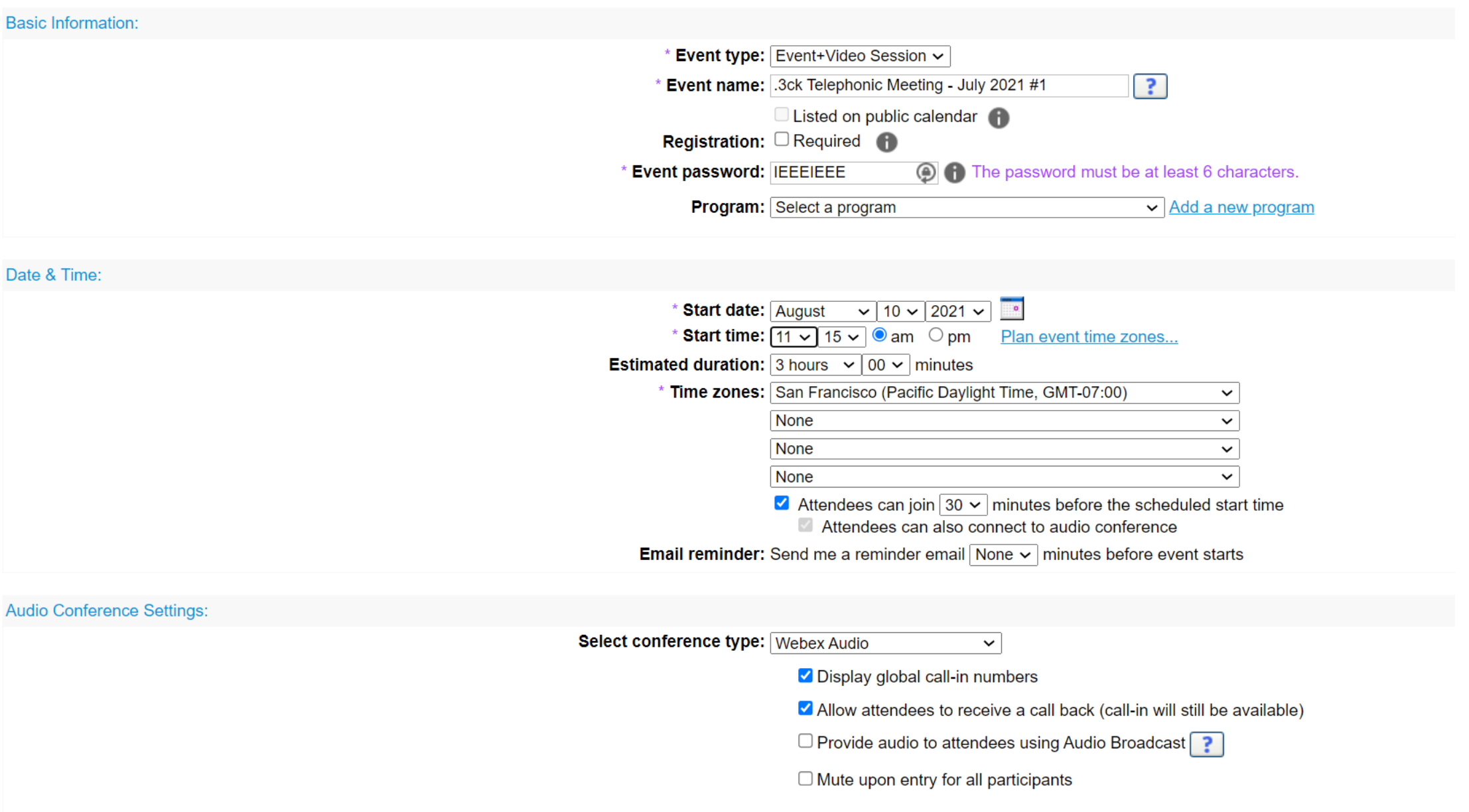

Entry & exit tone: No Tone  $\overline{\phantom{0}}$  **Event Description & Options:** 

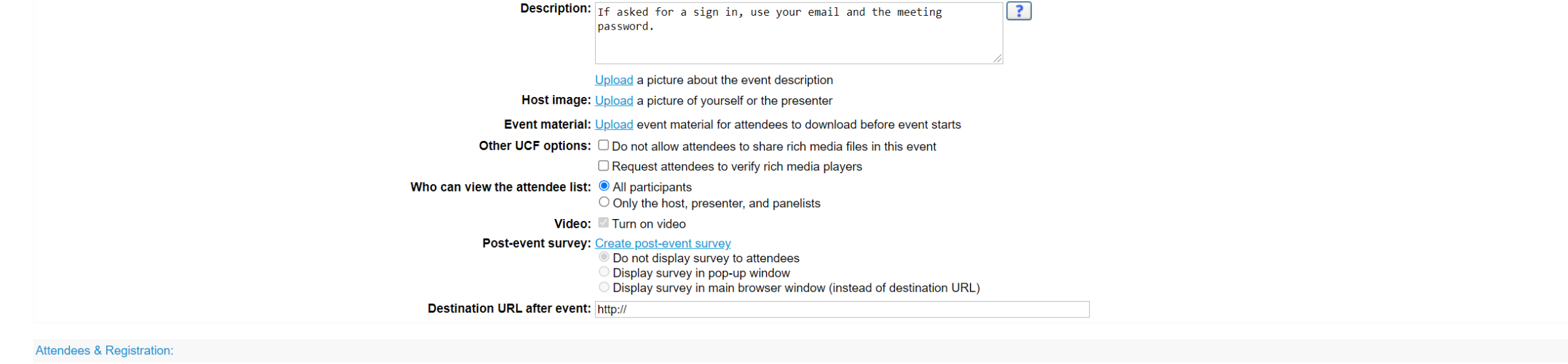

#### **Attendees: Create invitation list**

**View invitation list** 

Security: O Require attendees to sign in with single sign-on authentication before joining this event

Restrict event to invited attendees only (registration options will be disabled)

Presenters & Panelists:

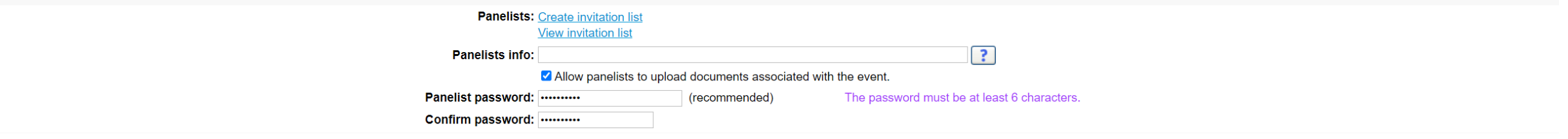

#### **Email Messages:**

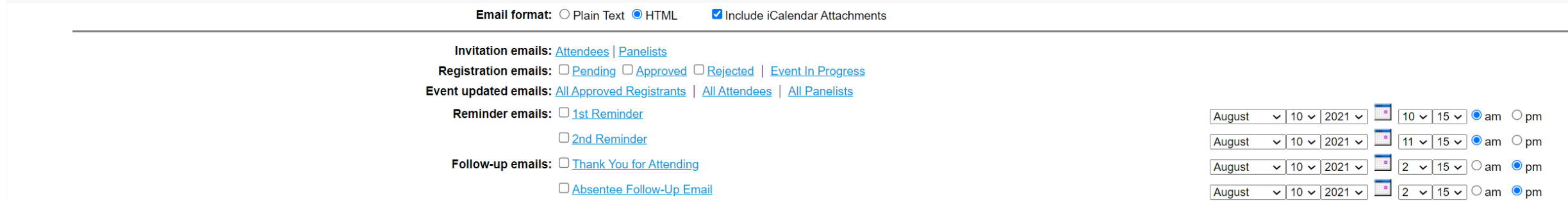

Save as template...

You can send separate panelist invites with a separate password… These would automatically enter as a panelist, no "promoting" needed.

HOWEVER, use with caution as to not confuse people. People added as a panelist here may not be able to use the generic attendee password (namely if they have a webex account that they are signed into)

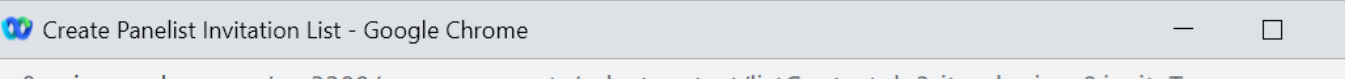

↑ cisco.webex.com/svc3300/svccomponents/selectcontact/listContact.do?siteurl=cisco&inviteType=pane...

#### **Create Panelist Invitation List**

You can select contacts from an existing address book, import a Comma or Tab Delimited file (file contains non-ASCII characters, use a Unicode file delimited either by commas or tabs) or add new contacts. Note that the number of invitation emails cannot exceed 10000.

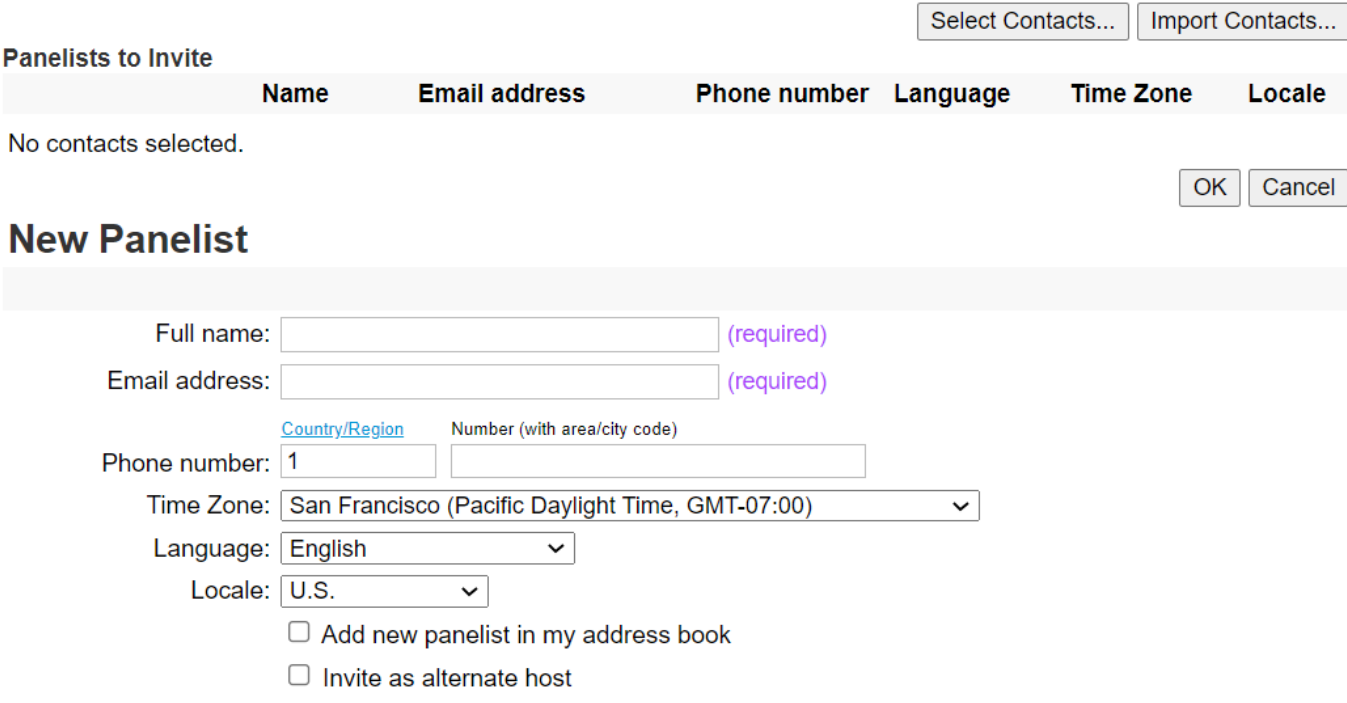

Add to Invitation List

### **Send Event Emails**

You have successfully scheduled your event.

Send invitation emails to:

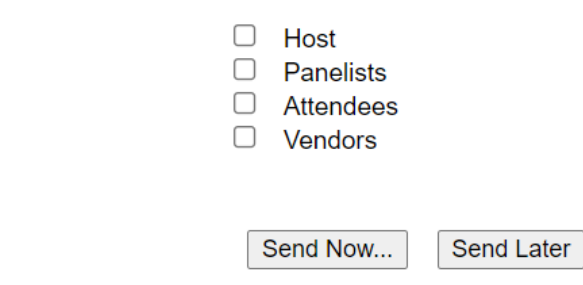

You can generate emails/reminders to each group separately. As well as schedule reminders

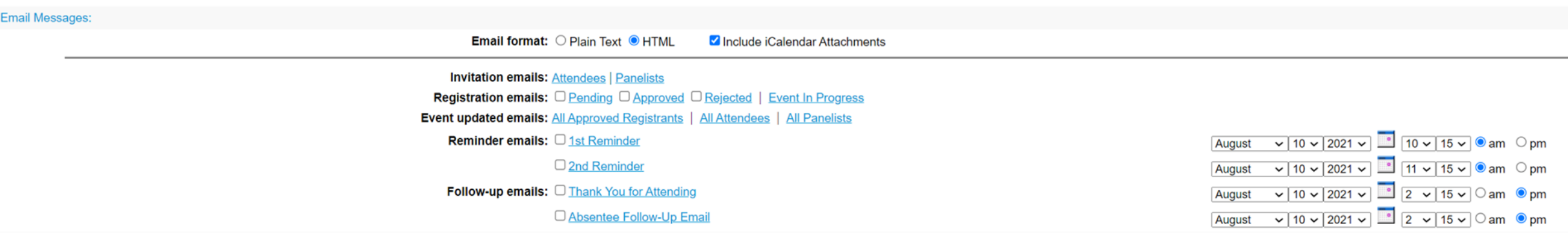

## You can edit the event after it's created, and the addresses will no longer change. You can add invite lists and emails/reminders as you need

#### **Event Information**

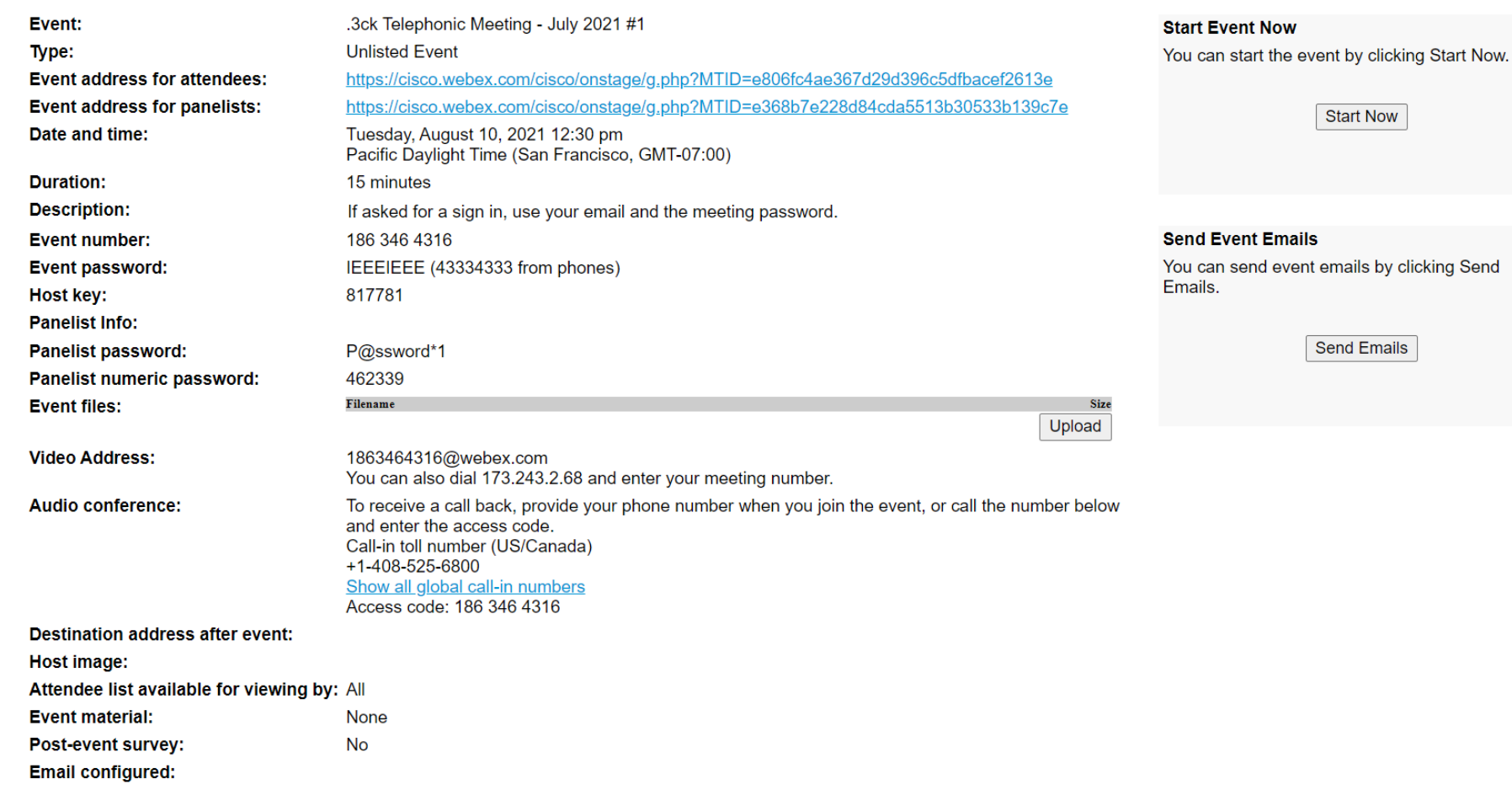

Delete Event | Edit Event

# Screenshots from In the Event

### .3ck Telephonic Meeting - July 2021 #1 12:30 PM - 12:45 PM

"Mute on entry" disables the mute button here so they have to be quiet as they enter.

If entering as an attendee, the video will automatically disabled.

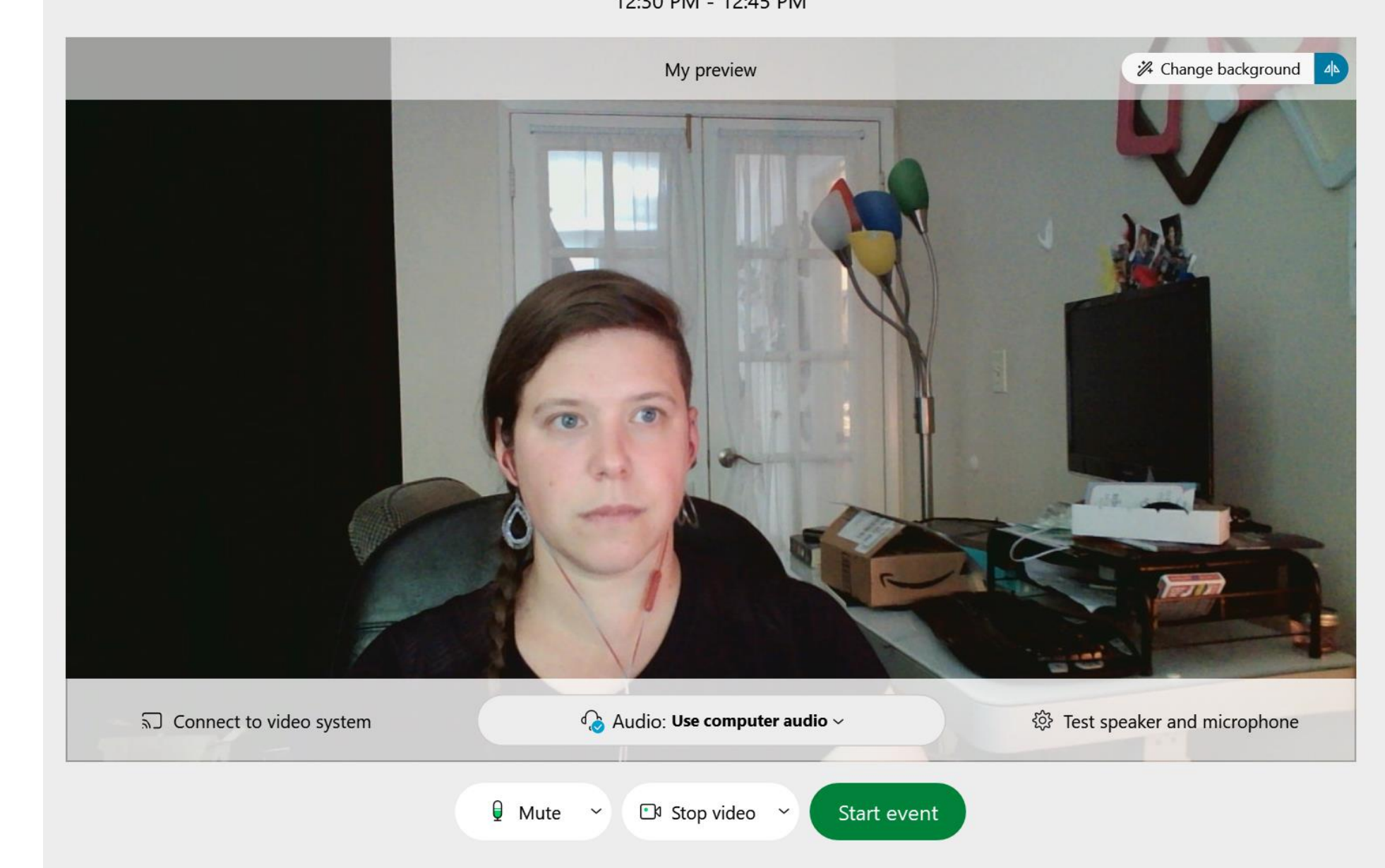

You can enable/disable features. Disabling Q&A and attention tracking (sometimes feedback) make the look/feel most similar to Webex meetings

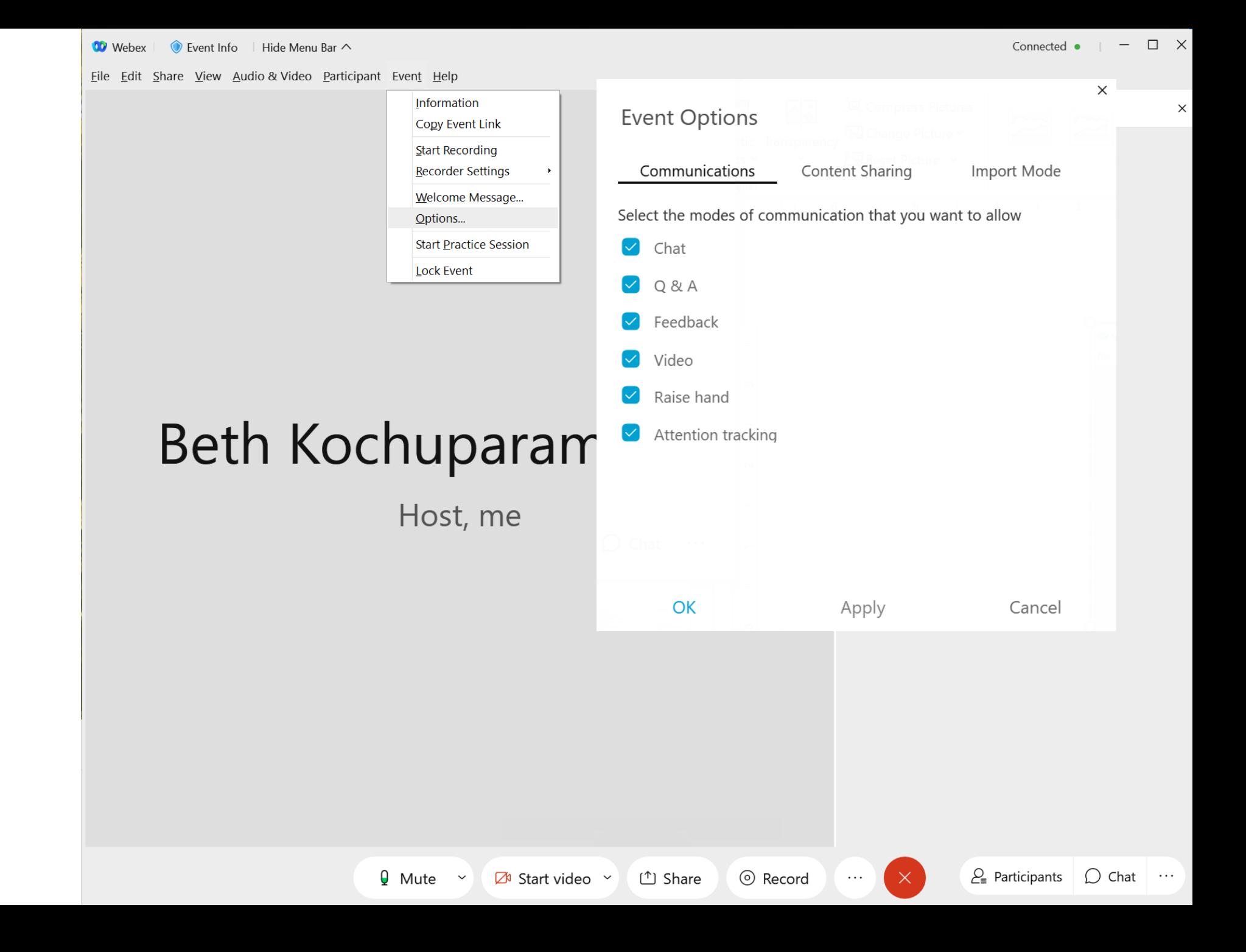

You may control privileges based on their role in the webex

Who should be able to view the entire attendee list/count? All will be able to see panelist names.

Who should be able to use the chat feature? Who should they be able to message?

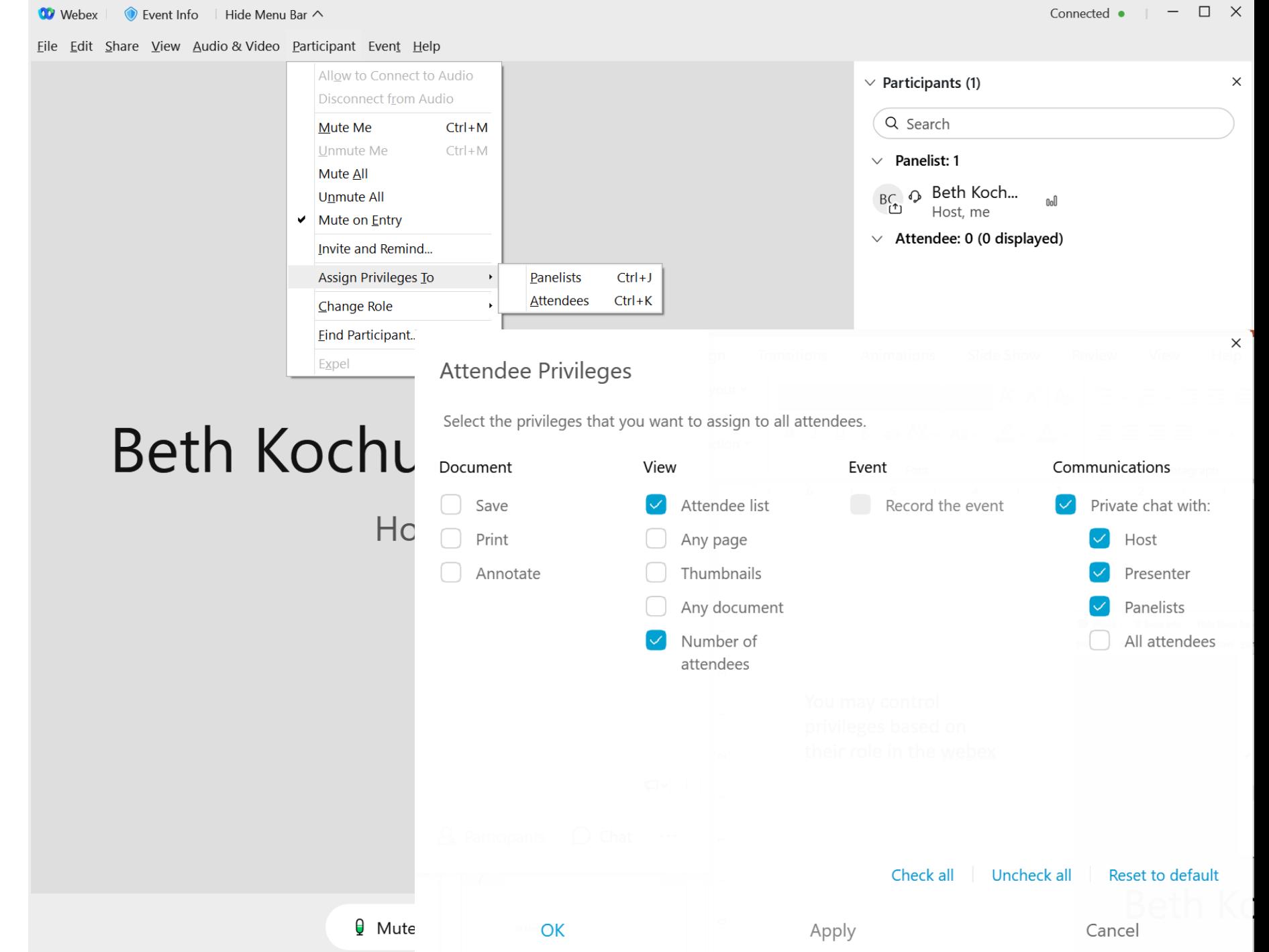

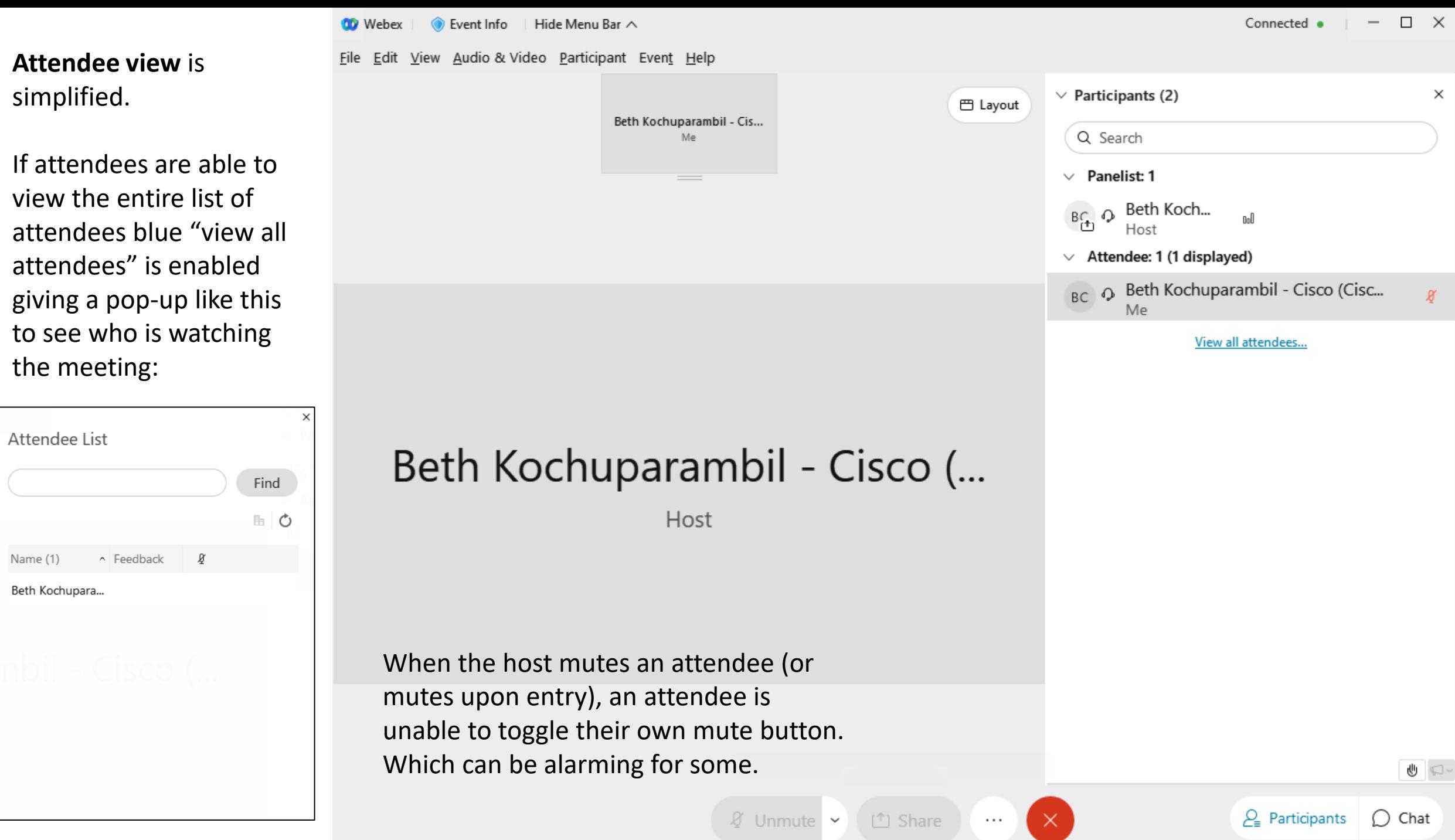

**Panelist/Host view** has more options.

**10** Webex  $\parallel$  **O** Event Info | Hide Menu Bar  $\land$ 

Eile Edit 9

As a host, you have more controls… you can move to people who panelist/attendee, expel, and unmute attendees.

Panelist always have the ability to toggle their mute and video, similar to a regular webex meeting.

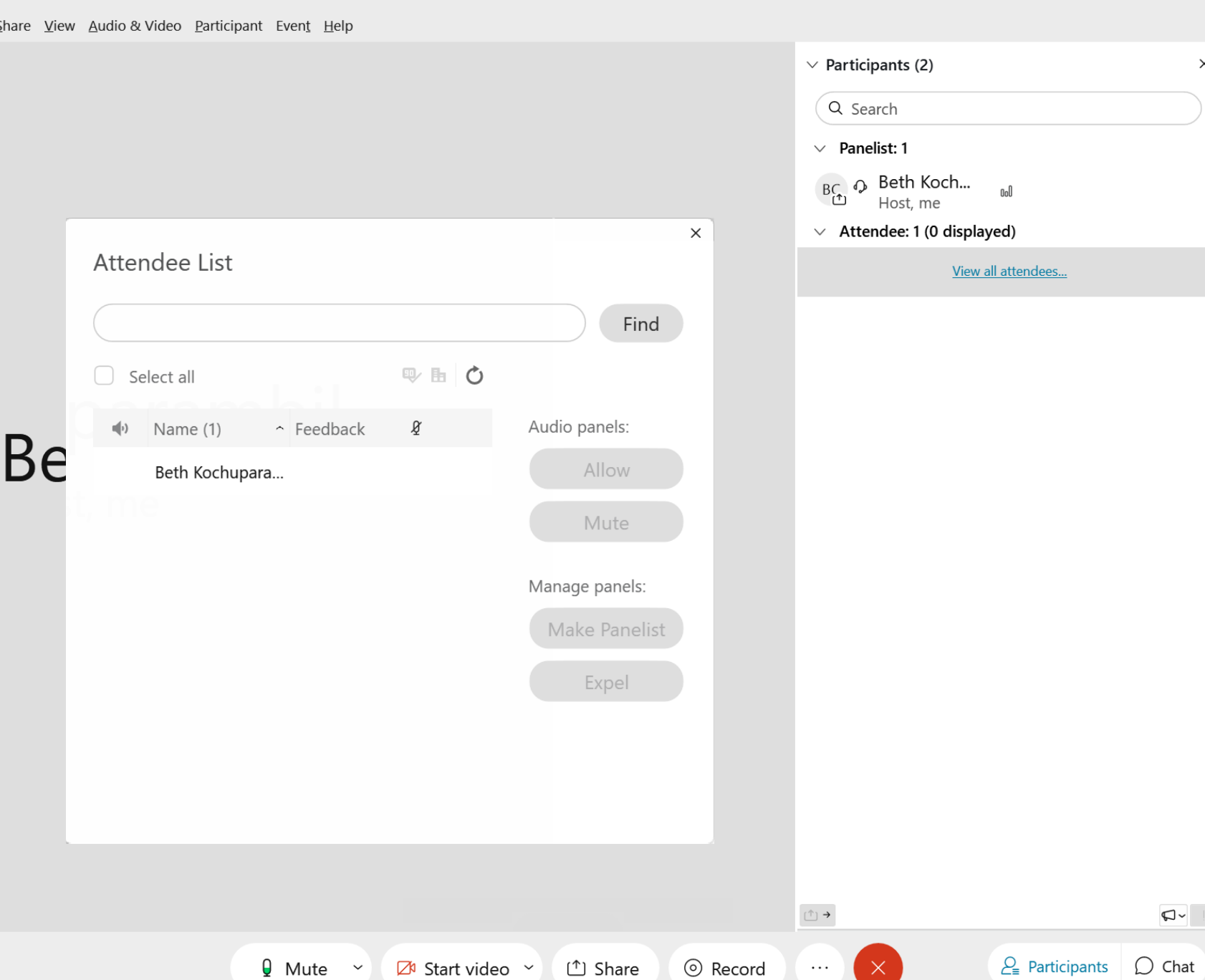

 $\square \quad \times$ 

 $-$ 

Connected •

**10** Webex Event Info | Hide Menu Bar  $\wedge$ 

File Edit Share View Audio & Video Participant Event Help

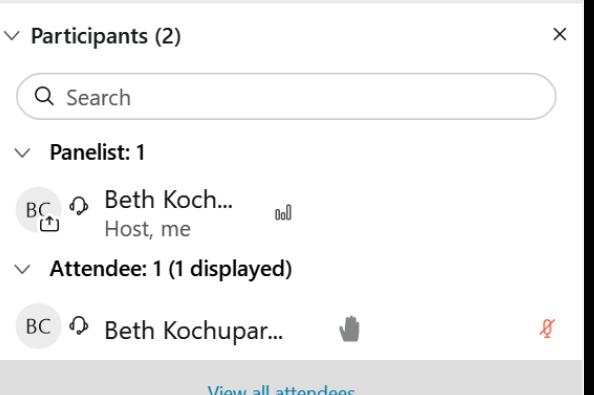

When an attendee raises their hand (if enabled), they are displayed and unmuting the speaker is easy access for the host.

In events, the polling coordinator, presenter, and host can be 3 independent people.

The host may not raise their hand, other panelists may to be added to the room queue (much like when there used to be rooms with 2 microphones).

## Beth Kochuparambil - ...

Host, me

 $\theta$  Mute  $\checkmark$  $\mathbb{Z}^{\mathfrak{g}}$  Start video  $\sim$ 

① Share

 $\cdots$ 

 $\stackrel{\scriptscriptstyle(\uparrow)}{\underbrace{\;\;\uparrow\;}}$ 

© Record

 $\vee$ 

 $\checkmark$ 

 $Q - 1$  $\bigcirc$  Chat

 $P_{\equiv}$  Participants

Likely a way to connect to sound board (to toggle the input to the room speakers) or if they can be merged together.

If video feed is from a decent camera the room or the queue microphone could be "televised" to the WebEx Event.

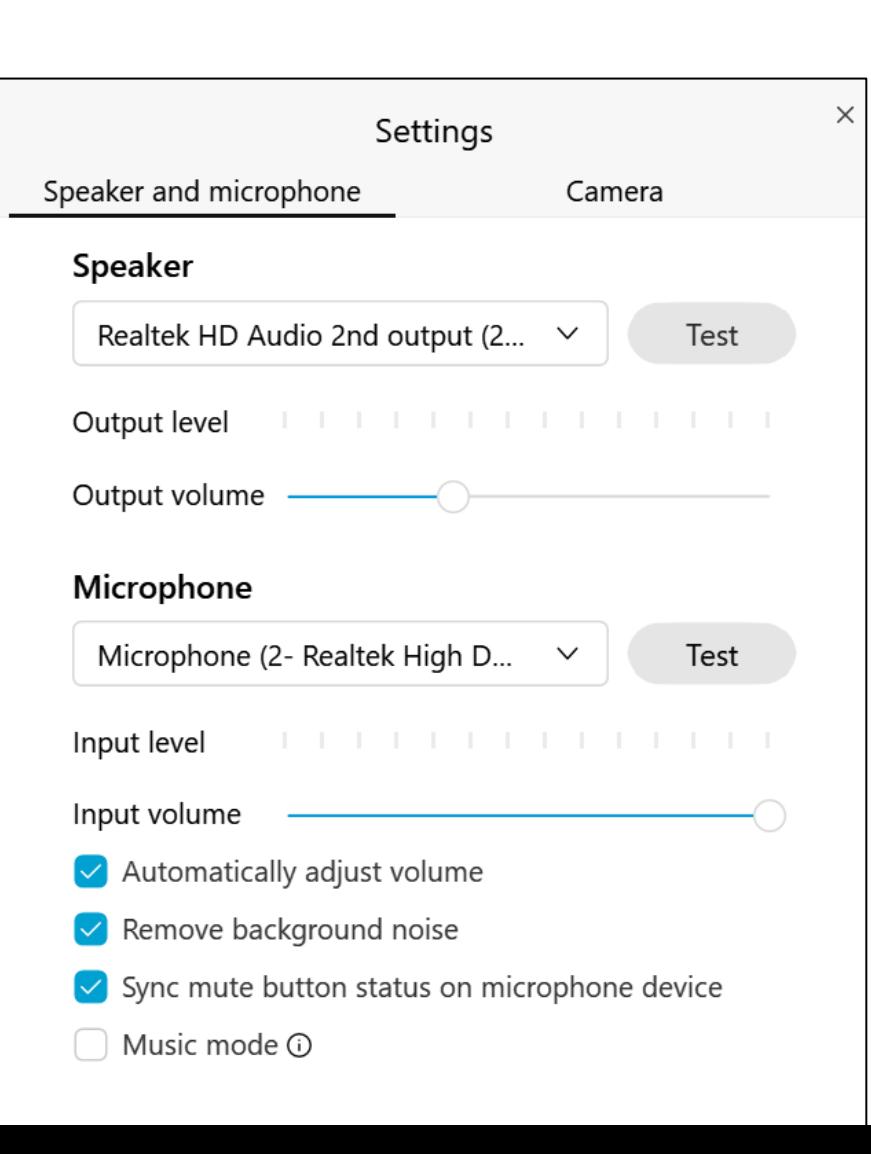

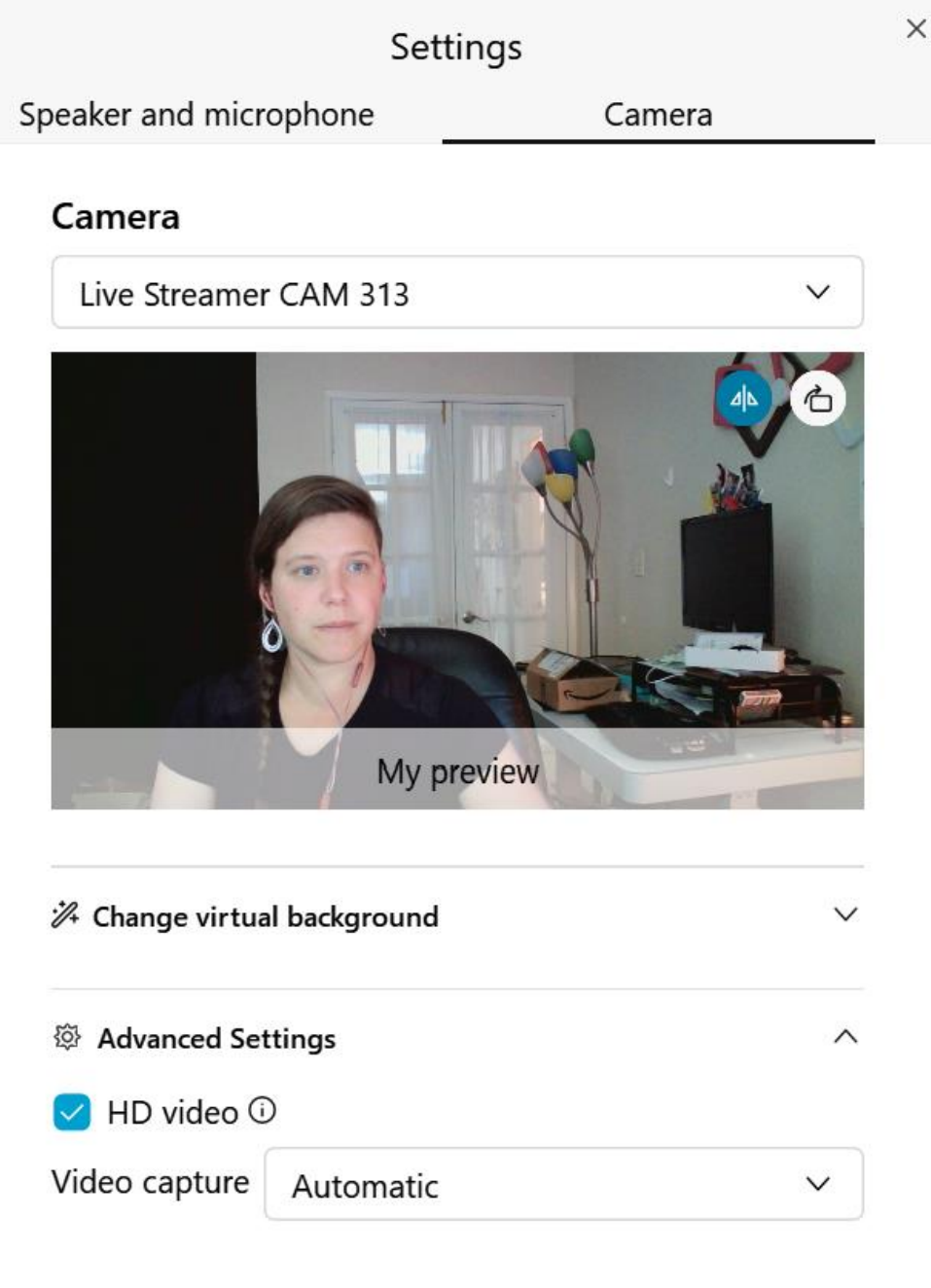